# **Introduction to MPI**

**Masao Fujinaga Academic Information and Communication Technology University of Alberta**

### Connect to the linux cluster

- ssh -Y **ccid**@cluster.srv.ualberta.ca
- "-Y" : enables trusted X11 forwarding
- cd /scratch/**ccid**/
- cp -r /scratch/fujinaga/nov2010-mpi .
- cd nov2010-mpi
- ggv nov2010-mpi.pdf &

### **Message Passing**

- Parallel computation occurs through a number of processes, each with its own local data
- Sharing of data is achieved by message passing. i.e. by explicitly sending and receiving data between processes

# What is MPI?

### • MPI

- Specified by a committee of experts from research and industry
- Standard message-passing specification for all the Massively Parallel Processor (MPP) vendors involved

### A simple MPI program • Fortran INCLUDE 'mpif.h' INTEGER error, rank,len character\*255 hostname CALL MPI\_Init(error) CALL MPI\_Comm\_rank(MPI\_COMM\_WORLD, rank, error) CALL MPI\_Get\_processor\_name(hostname,len,error) PRINT \*, "Hello world from ",rank,hostname CALL MPI\_Finalize(error) **STOP**  END • C #include <stdio.h> #include <mpi.h> void main (int argc, char \*argv[]) { int rank len; char name[255]; MPI\_Init(&argc, &argv); MPI\_Comm\_rank(MPI\_COMM\_WORLD, &rank); MPI\_Get\_processor\_name(name,&len); printf("Hello world from %d %s\n", rank,name); MPI\_Finalize(); }

# Different implementations of MPI

- Default
	- MPICH2 over gigabit ethernet
	- Portland compilers
- OpenMPI
	- Infiniband
	- gnu compilers
- MVAPICH<sub>2</sub>
	- Infiniband
	- gnu compilers
- Intel MPI
	- Infiniband
	- gnu compiler

# OpenMPI • module load mpi/openmpi-1.2.5

• which mpif77

/usr/local/openmpi-1.2.5/bin/mpif77

- mpif77 -o hello hello.f -show
	- gfortran -I/usr/local/openmpi-1.2.5/include -pthread -o hello hello.f -L/usr/local/ openmpi-1.2.5/lib -lmpi\_f77 -lmpi -lopen-rte -lopen-pal -ldl -Wl,--exportdynamic -lnsl -lutil -lm -ldl

• Change compiler

C: OMPI\_CC C++: OMPI\_CXX Fortran 77: OMPI\_F77 Fortran 90: OMPI\_FC

- seteny OMPI F77 pgf77
- mpif77 -o hello hello.f -show

pgf77 -I/usr/local/openmpi-1.2.5/include -pthread -o hello hello.f -L/usr/local/ openmpi-1.2.5/lib -lmpi\_f77 -lmpi -lopen-rte -lopen-pal -ldl -Wl,--exportdynamic -lnsl -lutil -lm -ldl

# Running an MPI program

- module load mpi/openmpi-1.2.5
- mpif77 -o hello hello.f
	- mpicc -o hello hello.c
- mpiexec -np 4 ./hello

 Hello world from 0 cluster-login.nic.ualberta.ca Hello world from 1 cluster-login.nic.ualberta.ca Hello world from 2 cluster-login.nic.ualberta.ca Hello world from 3 cluster-login.nic.ualberta.ca

### Running MPI in batch

#!/bin/bash -l #PBS -S /bin/bash #PBS -l nodes=2:ppn=2 #PBS -l walltime=01:00:00 module load mpi/openmpi-1.2.5 cd \$PBS\_O\_WORKDIR mpiexec ./hello > out

qsub script.pbs qstat -u ccid cat out

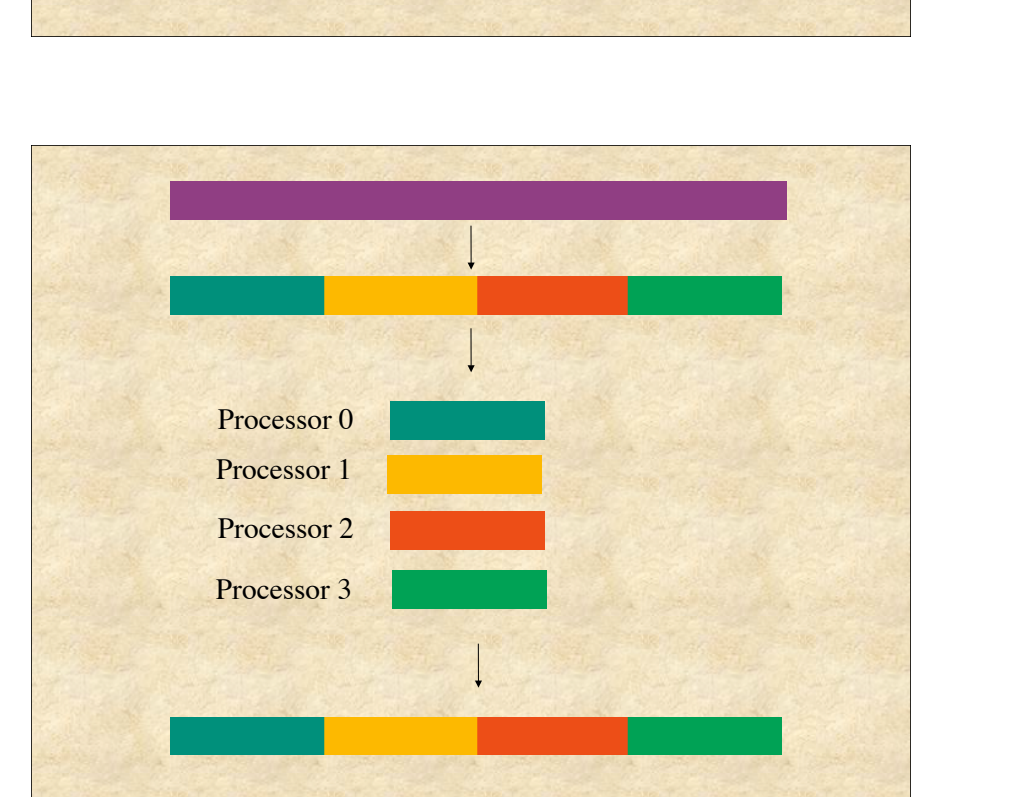

# Serial program  $d$ o i = 1, n  $y(i) = x(i)*2.3$ enddo

### Master-slave program

call MPI\_Comm\_rank(MPI\_COMM\_WORLD, rank, error) call MPI\_Comm\_size(MPI\_COMM\_WORLD, size, error)

if(rank .eq. 0)then - master code send data to slaves calculate its share of results receive results from slaves else - slave code receive data from master calculate results send results to master endif

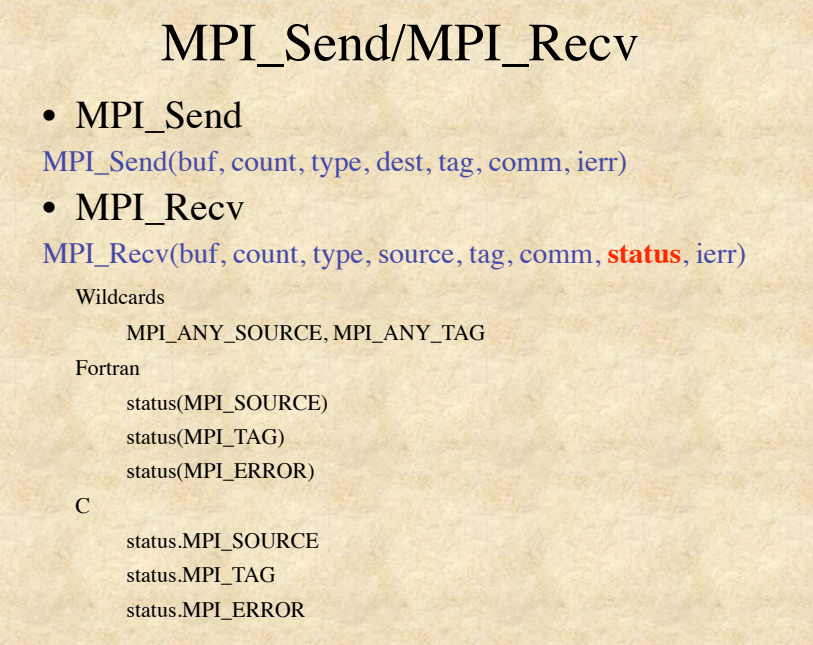

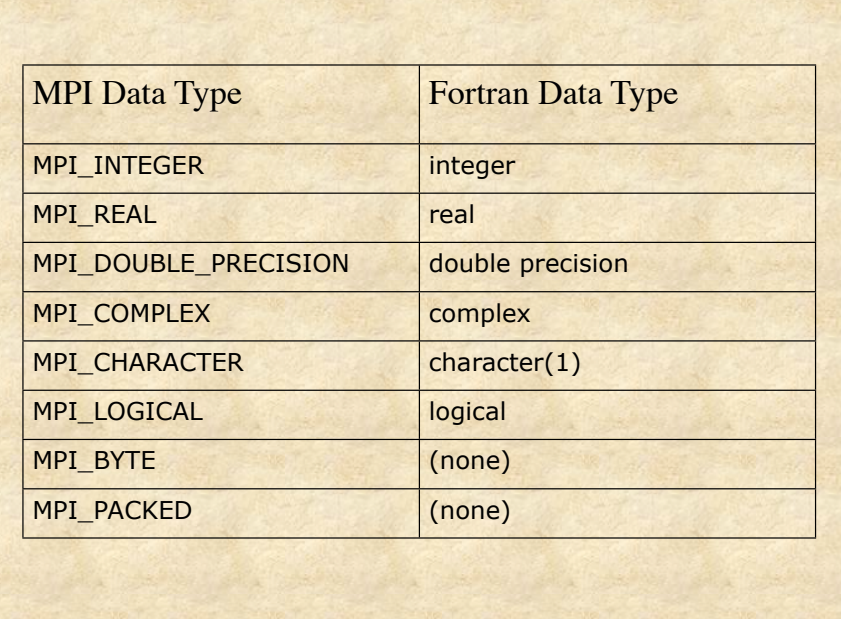

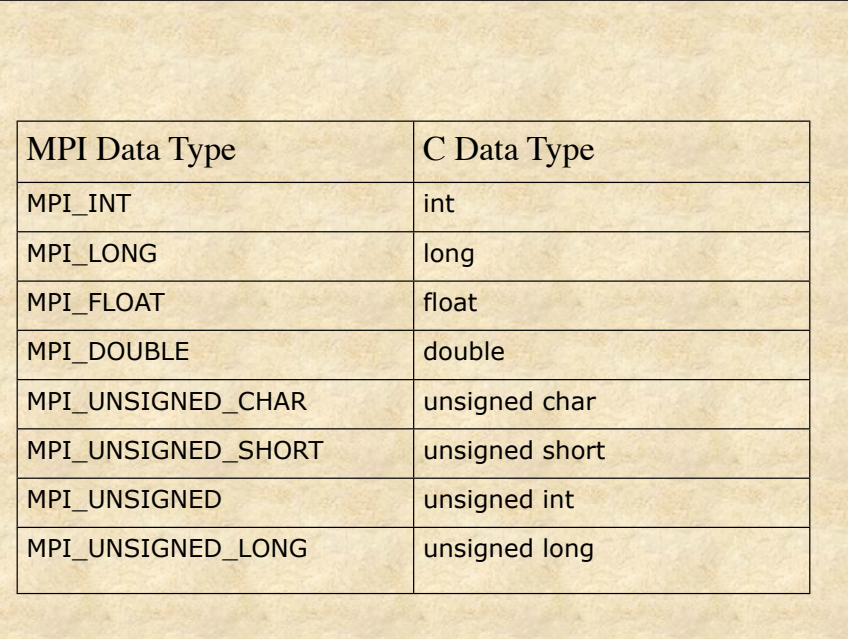

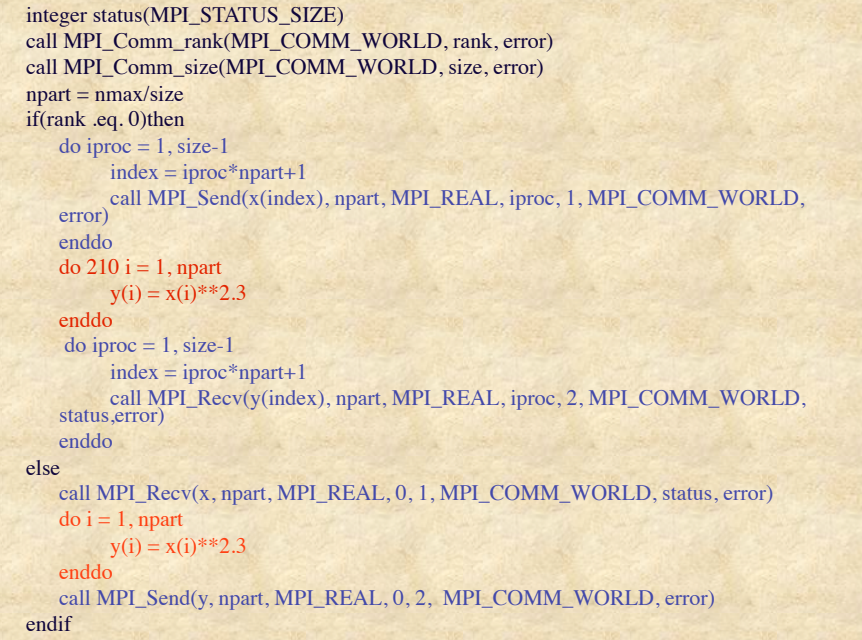

### Basic commands

- Include file
- MPI Init
- MPI\_Comm\_rank
- MPI\_Comm\_size
- MPI\_Send
- MPI\_Recv
- MPI\_Finalize
- To see list of routines, do man -k MPI
- To see details, man MPI\_Send

# A simpler way

call MPI\_Scatter(x, npart, MPI\_REAL, x, npart, MPI\_REAL, 0, MPI\_COMM\_WORLD, error)

 $do i = 1$ , npart

 $y(i) = x(i)*2.3$ 

enddo

call MPI\_Gather(y, npart, MPI\_REAL, y, npart, MPI\_REAL, 0, MPI\_COMM\_WORLD, error)

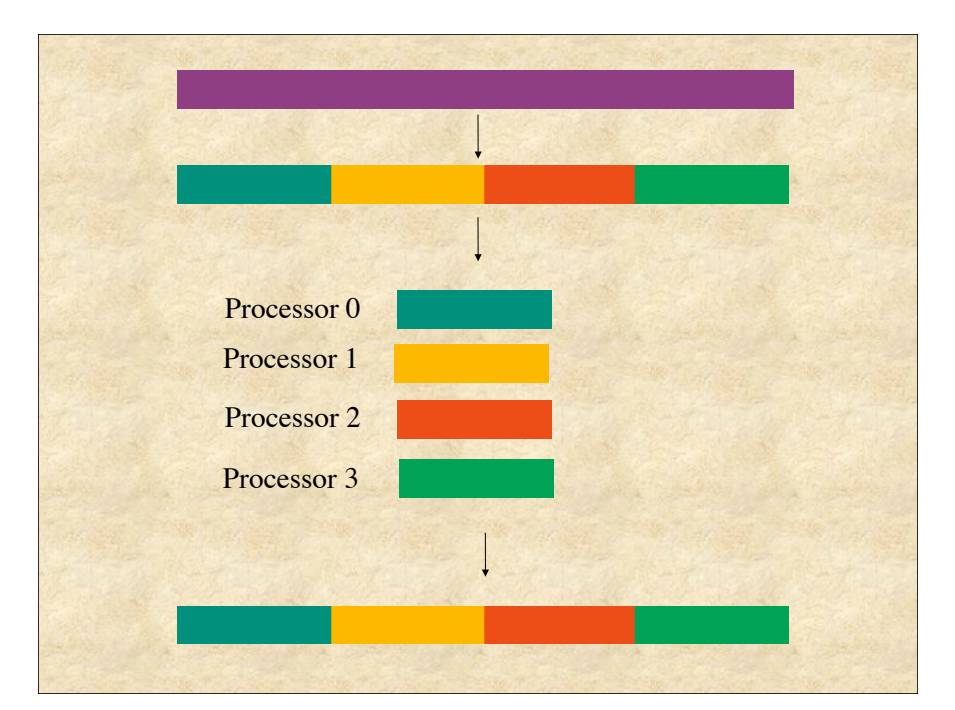

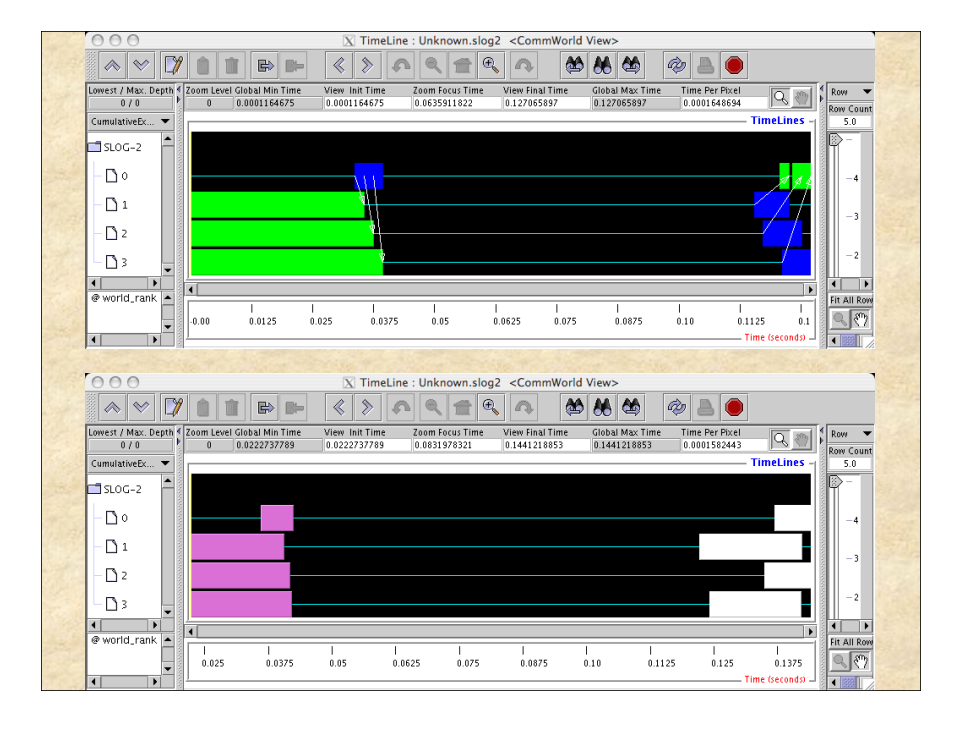

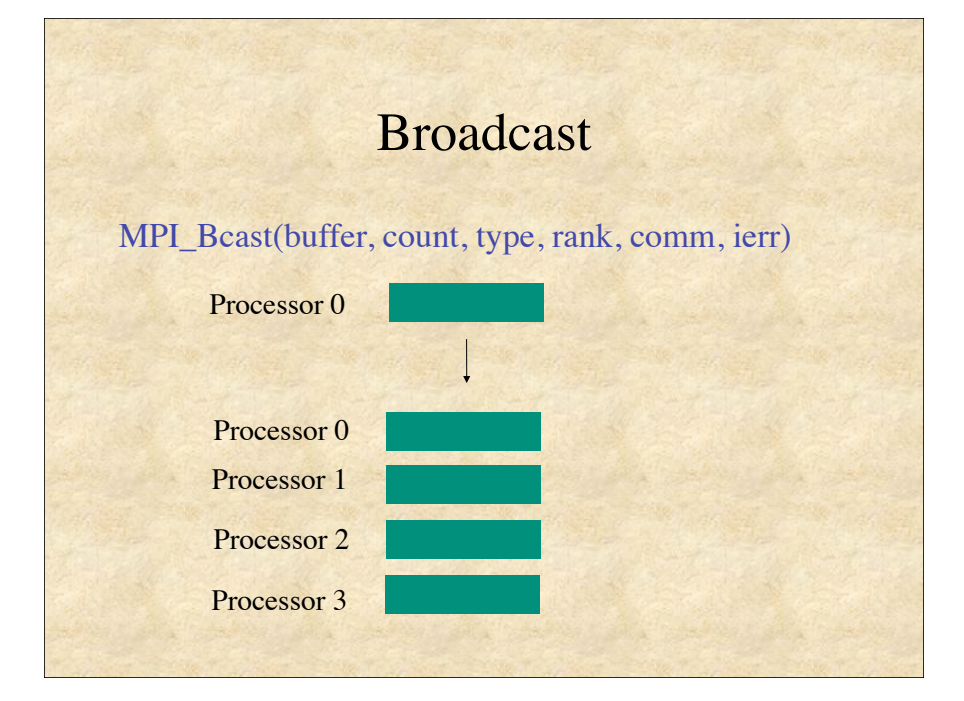

### Exercise 1

- Modify exercise1.f or exercise1.c by adding MPI\_Scatter, MPI\_Bcast and MPI\_Gather
- The program will read from standard input, a1,a2,a3.
- For an array, x, it will calculate  $y=a1*x*x+a2*x+a3$
- Writes to standard output, x and y
- Do 'man MPI\_Scatter' etc. to get parameter list.

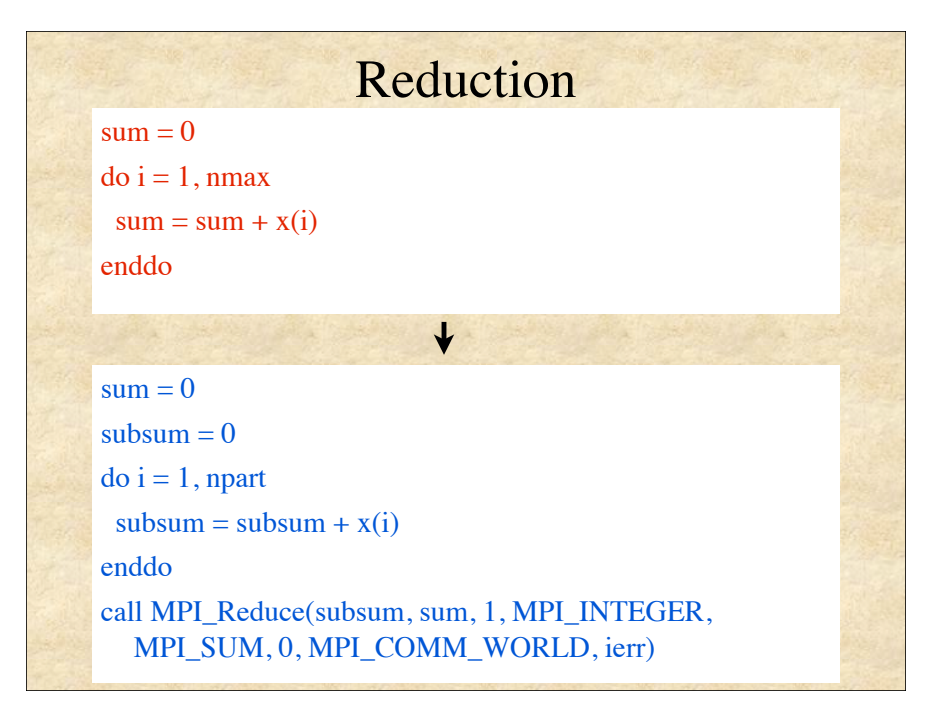

### Exercise 2

- Modify exercise2.f or exercise2.c to do the sum in parallel
- Use MPI\_Scatter and MPI\_Reduce

### Performance

- For best performance, minimize communication.
	- Minimize the amount of data transferred and the number of calls to message passing routines.
- Next best thing: Minimize communication time relative to computation time.
- Or overlap communication with calculation
- Avoid synchronization steps.
- Make sure that all processes are busy (load balancing)

### Benchmarking

- For any parallel program, it is important to know the parallel efficiency of the program
- time the real time it takes to run the program using various number of processors

### Exercise 3

- compile sample1long.f (or .c) mpif77 -o sample1long sample1long.f
- submit script3.pbs. This will run the program four times, changing -n to 1, 2, 4, and 8
- look at the real time ('grep real out.time')
- plot using www.wolframalpha.com
- plot time
- listplot[{{1,t1},{2,t2},{4,t4},{8,t8}}]
- plot speedup listplot[{{1,1},{2,t1/t2},{4,t1/t4},{8,t1/t8}}]

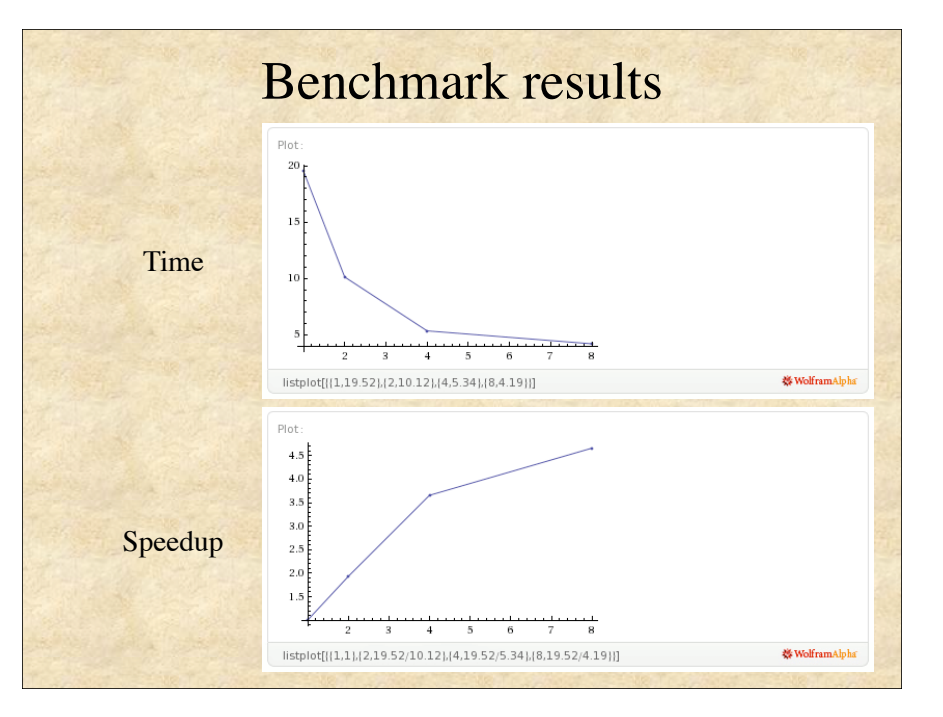

Performance analysis with OpenMPI/MPE • Set up environment module load mpi/openmpi-1.2.5 • Compile program mpefc -o sample1 sample1.f -mpilog mpecc -o sample1 sample1.c -mpilog • Run program mpiexec -np 4 ./sample1 • View results clog2TOslog2 Unknown.clog2 jumpshot Unknown.slog2 (sample1.clog2 and sample.slog2 for c)

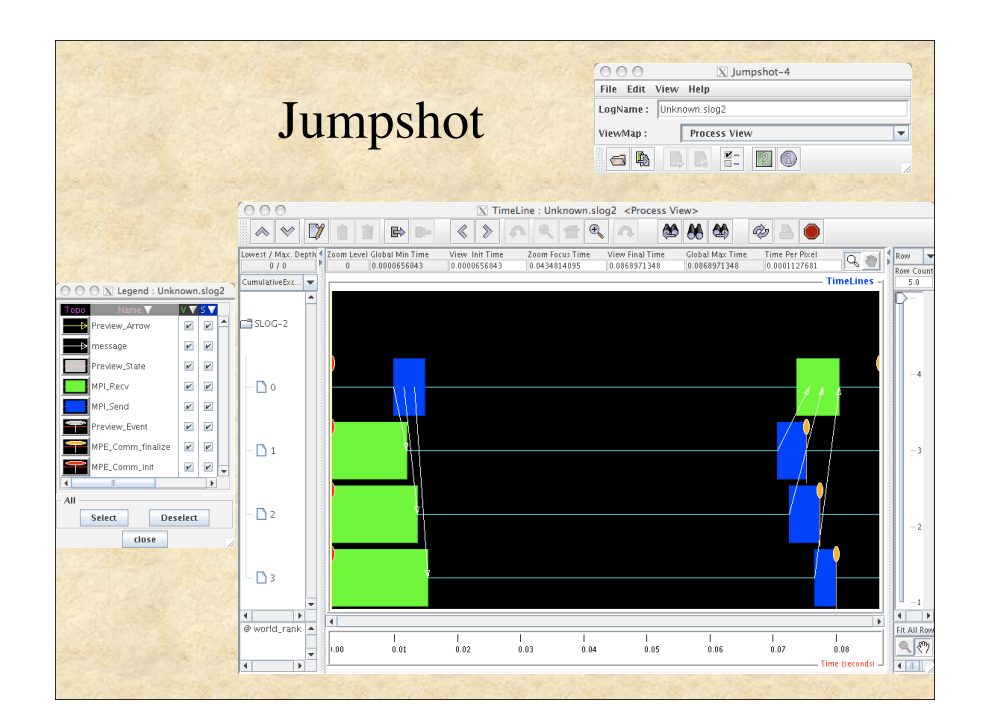

# MPI\_Wtime()

- Returns elapsed (wall) time on the calling processor
	- Time in seconds since an arbitrary time in the past real\*8 time  $time = MPI$  Wtime() Calculate… write(\*,\*)' elapsed time  $=$ ',MPI\_Wtime()-time

double time;  $time = MPI\_Wtime$ ; Calculate ... printf("elaspsed time = % $f\$ n",MPI\_Wtime()-time);

--------------------------------------------------------------

### Blocking and Completion

- MPI\_Send and MPI\_Recv block the calling process. i.e. they do not return until the communication operation is complete
- MPI Recv is complete when the message is copied to the output variable.
- MPI Send is complete when the message has been passed off to MPI

### **Deadlock**

• When two or more blocked processes are waiting for each other and cannot make progress.

### if( rank .eq. 0)then

call MPI\_Recv(x, nmax, MPI\_REAL, 1, 1, MPI\_COMM\_WORLD, status, ierr) call MPI\_Send(y, nmax, MPI\_REAL, 1, 2, MPI\_COMM\_WORLD, ierr)

### else if ( rank .eq. 1)then

call MPI\_Recv(y, nmax, MPI\_REAL, 0, 2, MPI\_COMM\_WORLD, status, ierr) call MPI\_Send(x, nmax, MPI\_REAL, 0, 1, MPI\_COMM\_WORLD, ierr) endif

# Debugging deadlock - 1

- mpif77 -o deadlock0 deadlock0.f -g
- mpiexec -n 2 ./deadlock0
- ctrl-c to exit program

# Debugging deadlock - 2

 $X$  gdb

• mpiexec -n 2 xterm -e gdb ./deadlock0

### $000$

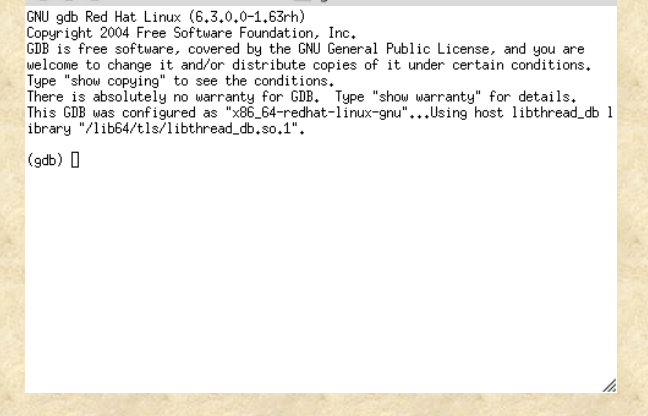

# Debugging deadlock - 3

- In each window:
	- type 'run' to start program
	- ctrl-c to halt program

### $000$

GNU gdb Red Hat Linux (6.3.0.0-1.63rh) Copyright 2004 Free Software Foundation, Inc. GDB is free software, covered by the GNU General Public License, and you are welcome to change it and/or distribute copies of it under certain conditions. Type "show copying" to see the conditions.<br>There is absolutely no warranty for GDB. Type "show warranty" for details. This GDB was configured as "x86\_64-redhat-linux-gnu"...Using host libthread\_db :<br>ibrary "/lib64/tls/libthread\_db.so.1".

 $X$  gdb

### (adb) run

Starting program: /11scratch/fujinaga/nov2010-mpiWork/deadlock0 Reading symbols from shared object read from target memory...done. Loaded system supplied DSO at 0x7fff54bff000 Thread debugging using libthread\_db enabled]<br>[New Thread 140310801774304 (LWP 31741)]

Program received signal SIGINT, Interrupt.<br>[Switching to Thread 140310801774304 (LWP 31741)] 0x00007f9ca5121970 in mca\_pml\_ob1\_recv () from /usr/local/openmpi-1.2.5/lib/openmpi/mca\_pml\_ob1.so<br>(gdb) []

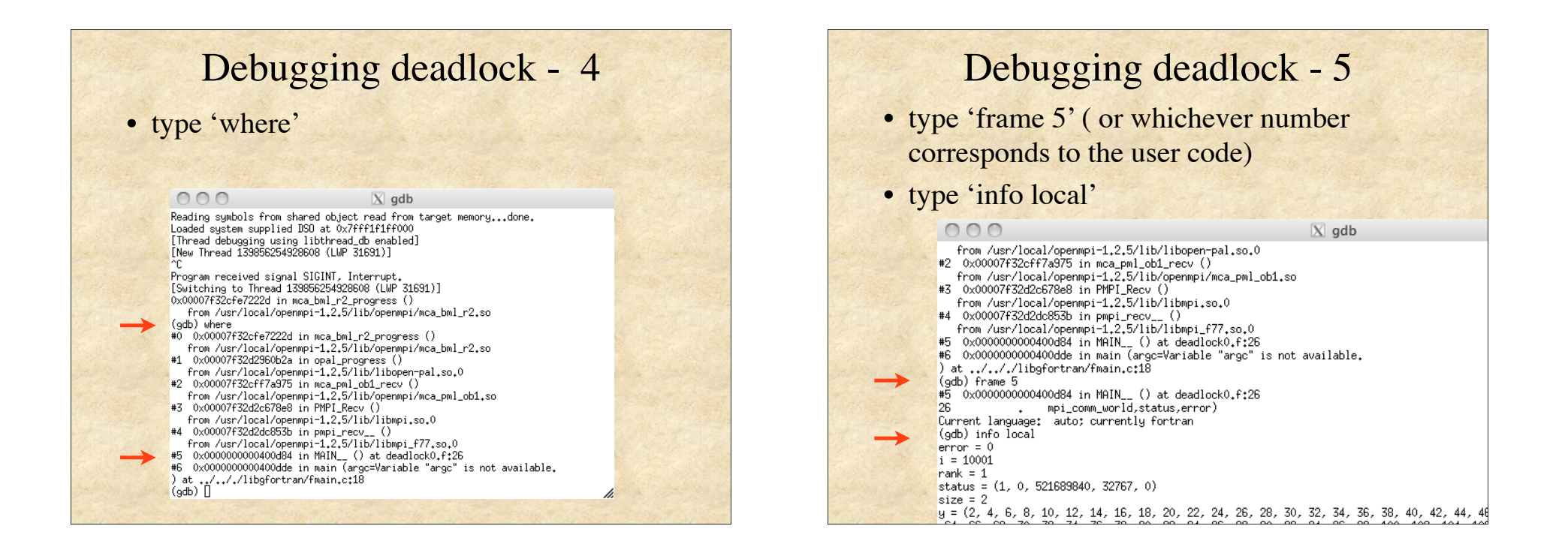

### Deadlock - solution 1

if( rank .eq. 0)then

call MPI\_Send(y, nmax, MPI\_REAL, 1, 2, MPI\_COMM\_WORLD, ierr) call MPI\_Recv(x, nmax, MPI\_REAL, 1, 1, MPI\_COMM\_WORLD, status, ierr)

else if ( rank .eq. 1)then

call MPI\_Send(x, nmax, MPI\_REAL, 0, 1, MPI\_COMM\_WORLD, ierr) call MPI\_Recv(y, nmax, MPI\_REAL, 0, 2, MPI\_COMM\_WORLD, status, ierr) endif

- cp deadlock0.f deadlock1.f
- or
- cp deadlock0.c deadlock1.c

• Make the above changes, compile and run the program

### Deadlock - solution 1 continued

- change the value of nmax from 100 to 10000
- recompile and run the program again

### Deadlock - solution 2

if( rank .eq. 0)then

call MPI\_Recv(x, nmax, MPI\_REAL, 1, 1, MPI\_COMM\_WORLD, status, ierr) call MPI\_Send(y, nmax, MPI\_REAL, 1, 2, MPI\_COMM\_WORLD, ierr) else if ( rank .eq. 1)then

call MPI\_Send $(x, \text{nnax}, \text{MPI}_1$ \_REAL, 0, 1, MPI\_COMM\_WORLD, ierr) call MPI\_Recv(y, nmax, MPI\_REAL, 0, 2, MPI\_COMM\_WORLD, status, ierr) endif

### More debugging

- Setting breakpoints eg. break deadlock2.f:17
- Check for deadlock and unbalanced send/ receive.
- Make use of tags to make sure that the correct message is received.
- Write statements to make sure that the contents of messages are correct.
- Add MPI\_Barrier to synchronize processes.

### Nonblocking Sends and Receives

- Separate send (or receive) into initiation and completion
- Initiation is nonblocking thus allowing other instructions to be processed
- Completion stage can either be a blocking wait or a nonblocking test

### MPI\_ISEND/MPI\_IRECV

• Similar to MPI\_Send/MPI\_Recv except for an addition of a request handle and the lack of a status in MPI\_Irecv

MPI\_Send(buf, count, type, dest, tag, comm, ierr)

MPI\_Isend(buf, count, type, dest, tag, comm, **req**, ierr)

MPI\_Recv(buf, count, type, source, tag, comm, **status**, ierr)

MPI\_Irecv(buf, count, type, source, tag, comm, **req**, ierr)

### Completion waiting and testing

• Completion waiting blocks until the initiated process is completed

### MPI\_Wait(req, status, ierr)

- Completion testing returns immediately with flag set to true if the process is complete
- MPI\_Test(req, flag, status, ierr)

### Load balancing

- Make sure that all the processes are busy.
- Make sure that each process has the same amount of work.
- sample calculating distances  $d$ o j = 1, n-1
	- $d$ o i = j+1, n
		- $dist(i,j) = sqrt((x(i)-x(j))^{**}2)$
	- enddo
	- enddo

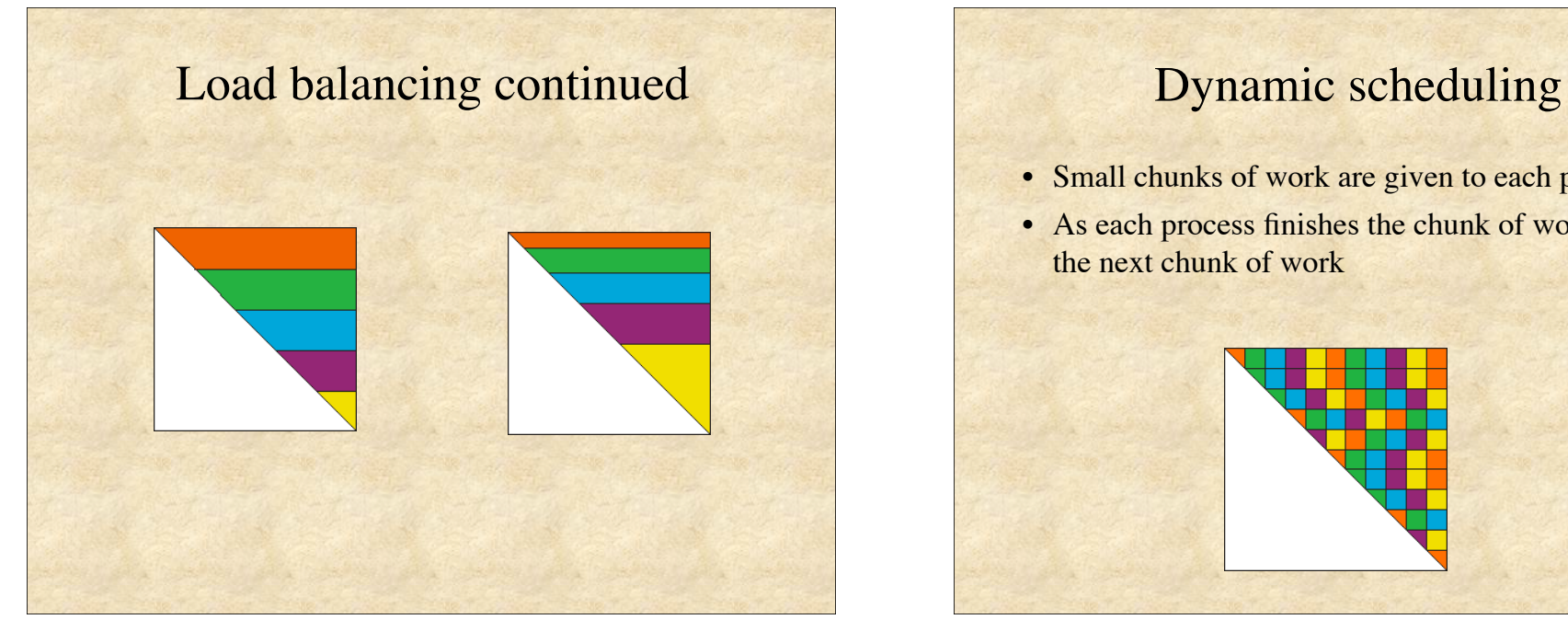

- Small chunks of work are given to each process
- As each process finishes the chunk of work, it gets the next chunk of work

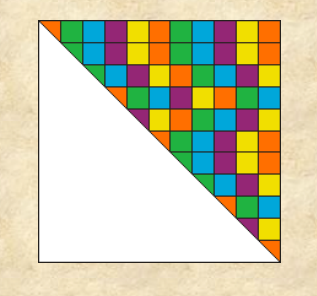

### irank=1  $do$  j=1,n  $do$  i=j,n if (irank .lt. size) then send data to irank  $irank = irank +1$  else receive result from ifree send data to ifree endif enddo enddo Master - part 1

# Master - part 2

 $do$  irank = 1, size-1 receive the remaining results send termination signal to processes enddo

### Sample2

mpefc -o sample2 sample2.f -mpilog mpiexec -n 4 ./sample2 clog2TOslog2 Unknown.clog2 jumpshot Unknown.slog2

mpecc -o sample2 sample2.c -mpilog mpiexec -n 4 ./sample2 clog2TOslog2 sample2.clog2 jumpshot sample2.slog2

# Slave

### do

 receive data if( termination signal ) exit calculate send results enddo

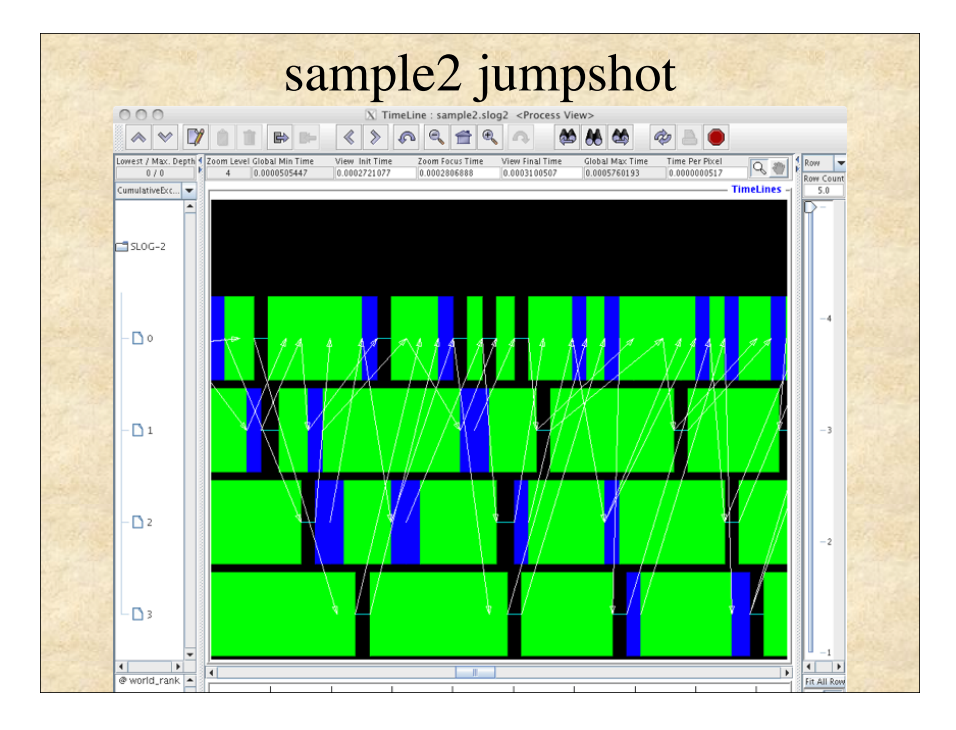

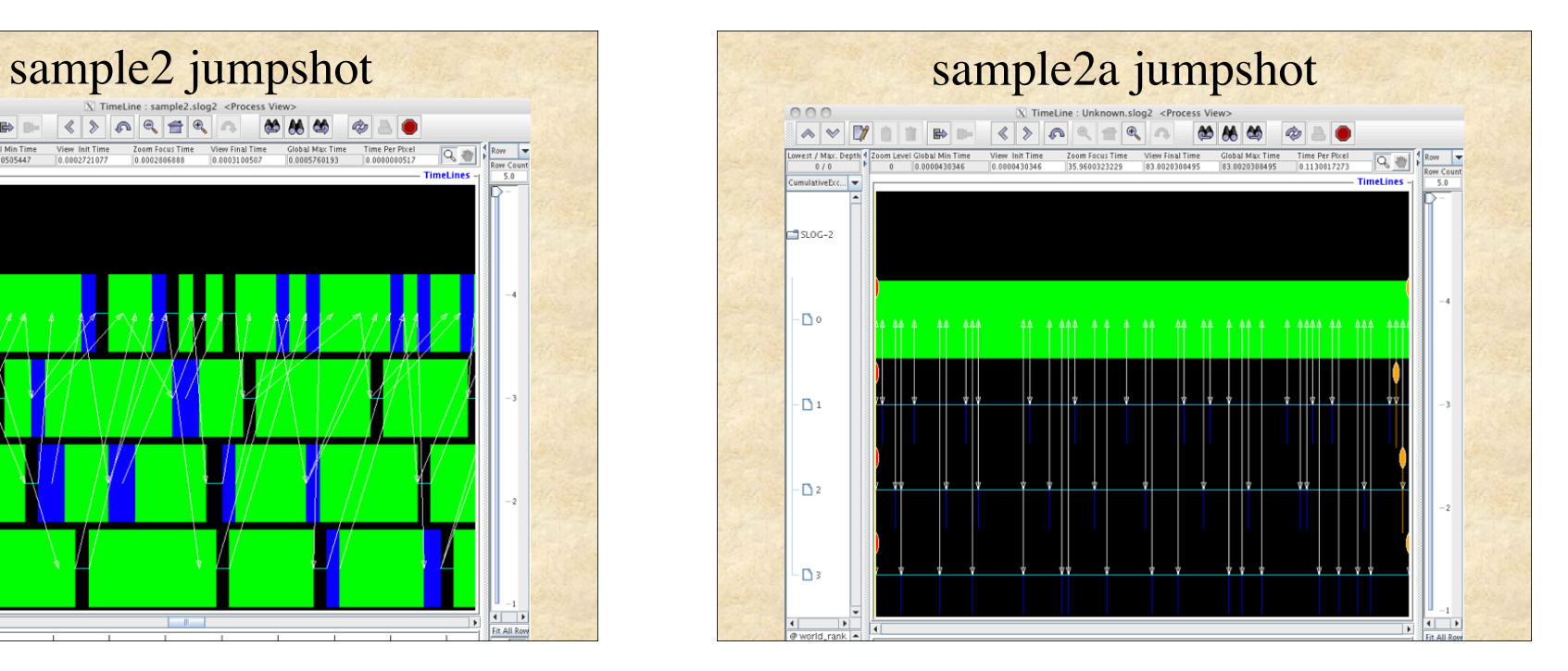

### • Books

- Using MPI: Portable Parallel Programming with the Message Passing Interface
	- William Gropp, Ewing Lusk, and Anthony Skjellum
- Parallel Programming with MPI
	- Peter Pacheco

### • Websites

- MPI:The Complete Reference
	- http://www.netlib.org/utk/papers/mpi-book/mpi-book.html
- Introduction to MPI
	- http://ci-tutor.ncsa.uiuc.edu/browse.php
- MPI and MPE routines
	- http://www-unix.mcs.anl.gov/mpi/www
- research.support@ualberta.ca